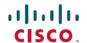

# Cisco Cloud Services Platform 2100 Release Notes, Release 2.2.3

**First Published:** 2017-08-11 **Last Modified:** 2017-08-30

# **Cisco Cloud Services Platform 2100 Release Notes**

This document describes the features and limitations for the Cisco Cloud Services Platform 2100, Release 2.2.3.

## **Information About Cisco Cloud Services Platform 2100**

Cisco Cloud Services Platform 2100 (Cisco CSP 2100) is a software and hardware platform for data center network functions virtualization. This open kernel virtual machine (KVM) platform, with Red Hat Enterprise Linux (RHEL) 7.3 as the base operating system, is designed to host networking virtual services. Cisco CSP 2100 provides REST APIs, a web interface, and a CLI for creating and managing the virtual machine (VM) lifecycle.

## **Supported Cisco Networking Services**

Cisco CSP 2100 supports the following Cisco networking services:

- Cisco Virtual Supervisor Module (VSM) for Cisco Nexus 1000V Switch deployments (VMware vSphere, KVM, and Microsoft Hyper-V).
- Cisco Virtual Security Gateway (VSG) for Cisco Nexus 1000V Switch deployments.
- Cisco Cloud Services Router (CSR) 1000V Series.
- Cisco Adaptive Security Virtual Appliance (ASAv), supports QCOW image only.
- Cisco Prime Data Center Network Manager (DCNM).
- Cisco Virtual Network Analysis Module (vNAM).

Cisco CSP 2100 also supports services from other third-party vendors including application firewalls, application delivery controllers, and value-added mobility services. Any third-party service that is supported on KVM is supported on Cisco CSP 2100.

## **New Features and Enhancements**

Cisco CSP 2100, Release 2.2.3 includes bug fixes and the following features and enhancements.

| Feature                                                                           | Description                                                                                                    |
|-----------------------------------------------------------------------------------|----------------------------------------------------------------------------------------------------|
| Updates to the <b>show pnic</b> command to provide the slot and port information. | The following changes are done in the <b>show pnic</b> command:                                                                                                    |
|                                                                                   | The <b>slot</b> and <b>port</b> parameters are added to this command.                                                                                               |
|                                                                                   | The command output is updated to include the slot and port information.                                                                                             |
|                                                                                   | For more information about this command, see the Cisco Cloud Services Platform 2100 Command Reference.                                                              |
| New REST API for copying files from Cisco CSP 2100.                               | A new REST API is added for copying files from Cisco CSP 2100. For more information about this REST API, see the Cisco Cloud Services Platform 2100 REST API Guide. |

## **Configuration Limits**

Use the following configuration limits for Cisco CSP 2100.

| Component                                                 | Supported Limits                                                                                                    |
|-----------------------------------------------------------|----------------------------------------------------------------------------------------------------|
| Number of services in a node with hyperthreading disabled | Up to number of cores – 1 (when each service is configured with one core). For example, for a CPU with 16 cores, it is 15. |
| Total number of nodes in a cluster                        | 5                                                                                                    |
| Number of vNICs per service                               | 10                                                                                                    |

# **Important Notes and Restrictions**

The following topics provide important notes and restrictions for Cisco CSP 2100.

## **Hyper-Threading Technology Support**

Cisco CSP 2100 natively has the Hyper-Threading Technology (HTT) capability. However, by default, hyper-threading is disabled in Cisco CSP 2100. In HTT, one physical core appears as two processors to the operating system (two virtual or logical cores), allowing concurrent scheduling of two processes per core. This means you can have two different virtual network functions (VNFs) sharing the same physical core and its resources, such as cache and memory bus. However, VNFs are designed for dedicated resources and are CPU-intensive. When VNFs share resources such as CPU, it can cause stalling or latency inside the VNF data plane leading to jitters. In low-utilization environment, hyper-threading does not impact the performance. However, in high-throughput environment, hyper-threading can cause resource starvation leading to significant performance degradation.

### Changing IP Address of the Management Interface for NFS Configurations

If NFS is configured on the system, note the following:

- Changing the management IP address causes an outage of the VNC console and stats collection for 15 to 30 minutes.
- Reboot of the system can take up to 30 minutes.

As a workaround, you can unconfigure the NFS mount before performing these operations and reconfigure the NFS mount after the operation is complete. You can also reboot the system from the Cisco CSP 2100 CIMC connection.

### **Configuring Passthrough Interfaces**

When a service has passthrough as well as non-passthrough vNICs, we recommend that you first define the non-passthrough vNICs and then define the passthrough vNICs.

## **Running config terminal Command After Initial Setup**

The **config terminal** command fails when you run it after performing the initial setup for a new installation. This happens because the admin user is not assigned to a group at the initial login. To run this command and configure Cisco CSP 2100 features, you must log out and then log in to the Cisco CSP 2100.

#### Restrictions

Cisco CSP 2100 has the following restrictions:

- Management interfaces cannot be configured as passthrough interfaces.
- Only local admin users have the functionality to autocopy images in repositories across the Cisco CSP 2100 nodes in a cluster. This functionality is not available for the TACACS+ or RADIUS admin users.
- Only local users can log in to the Cisco CSP 2100 using CIMC console. Remote TACACS+ users cannot log in to the Cisco CSP 2100 using CIMC console.
- Only the vNIC e1000 model is supported with Cisco VSM and Cisco VSG services.
- Only ISO image files are supported with Cisco VSM and Cisco VSG services.

# **Using the Bug Search Tool**

Use the Bug Search Tool to search for a specific bug or to search for all bugs in a release.

- **Step 1** Go to the Cisco Bug Search Tool.
- Step 2 In the Log In screen, enter your registered Cisco.com username and password, and then click Log In. The Bug Search page opens.

**Note** If you do not have a Cisco.com username and password, you can register for them at https://tools.cisco.com/RPF/register/register.do.

- **Step 3** To search for a specific bug, enter the bug ID in the **Search For** field and press **Enter**.
- **Step 4** To search for bugs related to a specific release, do the following:
  - a) In the Product field, choose Series/Model from the drop-down list and then enter Cisco Cloud Services Platform 2100 in the text field.
  - b) In the Releases field, choose a criteria from the drop-down list and then enter a release number in the text field.
  - c) Press Enter.

When the search results are displayed, use the filter tools to find the types of bugs you are looking for. You can search for bugs by status, severity, modified date, and so on.

To export the results to a spreadsheet, click the **Export Results to Excel** link.

## **Related Documentation for Cisco Cloud Services Platform 2100**

This section lists the documents used with the Cisco Cloud Services Platform 2100 and available on Cisco.com at the following URL:

https://www.cisco.com/c/en/us/support/switches/cloud-services-platform-2100/tsd-products-support-series-home.html

#### **General Information**

Cisco Cloud Services Platform 2100 Release Notes

#### **Install and Upgrade**

Cisco Cloud Services Platform 2100 Quick Start Guide

Cisco Cloud Services Platform 2100 Hardware Installation Guide

Regulatory Compliance and Safety Information for Cisco Cloud Services Platform 2100

#### **Configuration Guide**

Cisco Cloud Services Platform 2100 Configuration Guide

#### **Reference Guides**

Cisco Cloud Services Platform 2100 Command Reference Guide

Cisco Cloud Services Platform 2100 REST API Guide

# **Obtaining Documentation and Submitting a Service Request**

For information on obtaining documentation, using the Cisco Bug Search Tool (BST), submitting a service request, and gathering additional information, see What's New in Cisco Product Documentation.

To receive new and revised Cisco technical content directly to your desktop, you can subscribe to the What's New in Cisco Product Documentation RSS feed. RSS feeds are a free service.

**Obtaining Documentation and Submitting a Service Request** 

THE SPECIFICATIONS AND INFORMATION REGARDING THE PRODUCTS IN THIS MANUAL ARE SUBJECT TO CHANGE WITHOUT NOTICE. ALL STATEMENTS, INFORMATION, AND RECOMMENDATIONS IN THIS MANUAL ARE BELIEVED TO BE ACCURATE BUT ARE PRESENTED WITHOUT WARRANTY OF ANY KIND, EXPRESS OR IMPLIED. USERS MUST TAKE FULL RESPONSIBILITY FOR THEIR APPLICATION OF ANY PRODUCTS.

THE SOFTWARE LICENSE AND LIMITED WARRANTY FOR THE ACCOMPANYING PRODUCT ARE SET FORTH IN THE INFORMATION PACKET THAT SHIPPED WITH THE PRODUCT AND ARE INCORPORATED HEREIN BY THIS REFERENCE. IF YOU ARE UNABLE TO LOCATE THE SOFTWARE LICENSE OR LIMITED WARRANTY, CONTACT YOUR CISCO REPRESENTATIVE FOR A COPY.

The Cisco implementation of TCP header compression is an adaptation of a program developed by the University of California, Berkeley (UCB) as part of UCB's public domain version of the UNIX operating system. All rights reserved. Copyright © 1981, Regents of the University of California.

NOTWITHSTANDING ANY OTHER WARRANTY HEREIN, ALL DOCUMENT FILES AND SOFTWARE OF THESE SUPPLIERS ARE PROVIDED "AS IS" WITH ALL FAULTS. CISCO AND THE ABOVE-NAMED SUPPLIERS DISCLAIM ALL WARRANTIES, EXPRESSED OR IMPLIED, INCLUDING, WITHOUT LIMITATION, THOSE OF MERCHANTABILITY, FITNESS FOR A PARTICULAR PURPOSE AND NONINFRINGEMENT OR ARISING FROM A COURSE OF DEALING, USAGE, OR TRADE PRACTICE.

IN NO EVENT SHALL CISCO OR ITS SUPPLIERS BE LIABLE FOR ANY INDIRECT, SPECIAL, CONSEQUENTIAL, OR INCIDENTAL DAMAGES, INCLUDING, WITHOUT LIMITATION, LOST PROFITS OR LOSS OR DAMAGE TO DATA ARISING OUT OF THE USE OR INABILITY TO USE THIS MANUAL, EVEN IF CISCO OR ITS SUPPLIERS HAVE BEEN ADVISED OF THE POSSIBILITY OF SUCH DAMAGES.

Any Internet Protocol (IP) addresses and phone numbers used in this document are not intended to be actual addresses and phone numbers. Any examples, command display output, network topology diagrams, and other figures included in the document are shown for illustrative purposes only. Any use of actual IP addresses or phone numbers in illustrative content is unintentional and coincidental.

Cisco and the Cisco logo are trademarks or registered trademarks of Cisco and/or its affiliates in the U.S. and other countries. To view a list of Cisco trademarks, go to this URL: <a href="http://www.cisco.com/go/trademarks">http://www.cisco.com/go/trademarks</a>. Third-party trademarks mentioned are the property of their respective owners. The use of the word partner does not imply a partnership relationship between Cisco and any other company. (1110R)

© 2017 Cisco Systems, Inc. All rights reserved.